Una petitíssima incorporació al curset de gestió de qualificacions des d'Atenea: El nom de les Categories

Quan donem d'alta una "Categoria de qualificació" ("Configuració del llibre de qualificacions / Afegeix una categoria") trobem una finestra per entrar les dades de la mateixa, com la següent

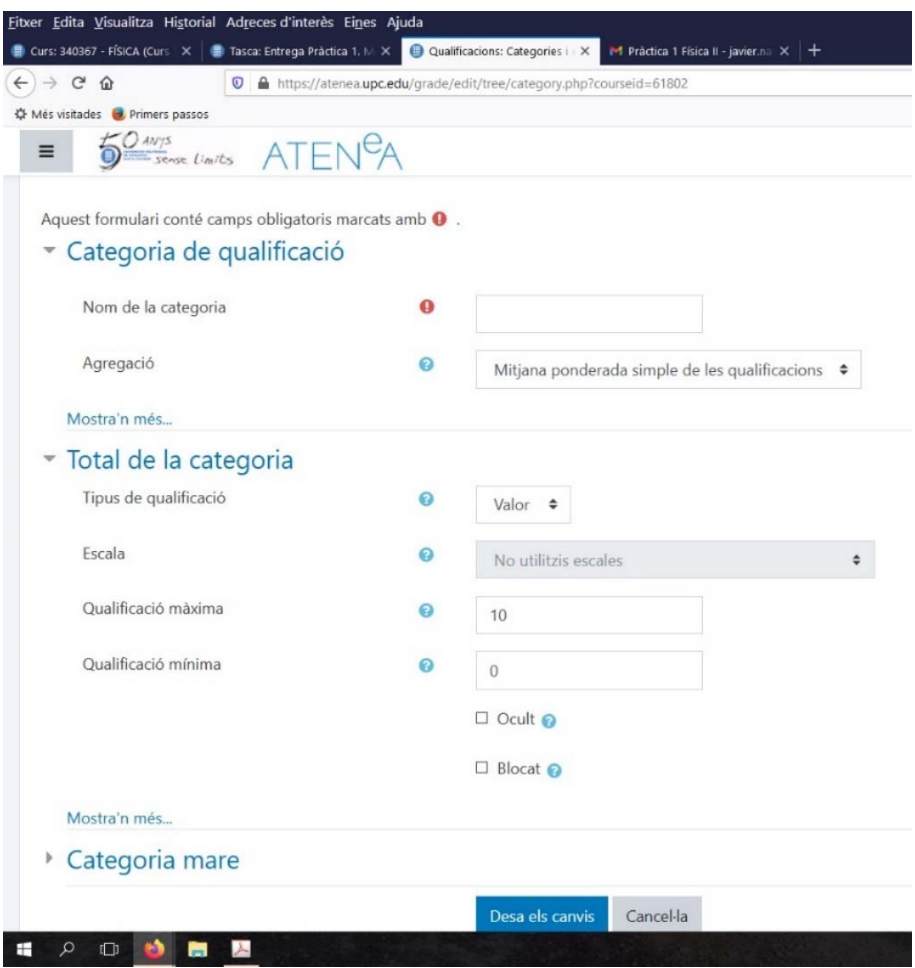

Les primeres vegades que interactuem amb aquest entorn és normal introduir les dades que ens mostra la pantalla

- Nom de la categoria
- Agregació
- Tipus de qualificació
- Qualificació màxima
- $\bullet$  . . .

 i no para massa atenció als "Mostra'n més..." que apareixen al final del títols principals de la finestra.

Si només omplim aquestes dades o fins i tot si omplim dades de "Total de la categoria/Mostra'n més..." tals com

- Tipus de visualització de les qualificacions
- Nombre de decimals global
- Oculta fins
- Bloca després de

ens trobarem amb una "Configuració del llibre de qualificacions/Categories i elements" (on està l'estructura del nostre curs) perfectament pautat per poder introduir les qualificacions, tal com per exemple hem construït al curset:

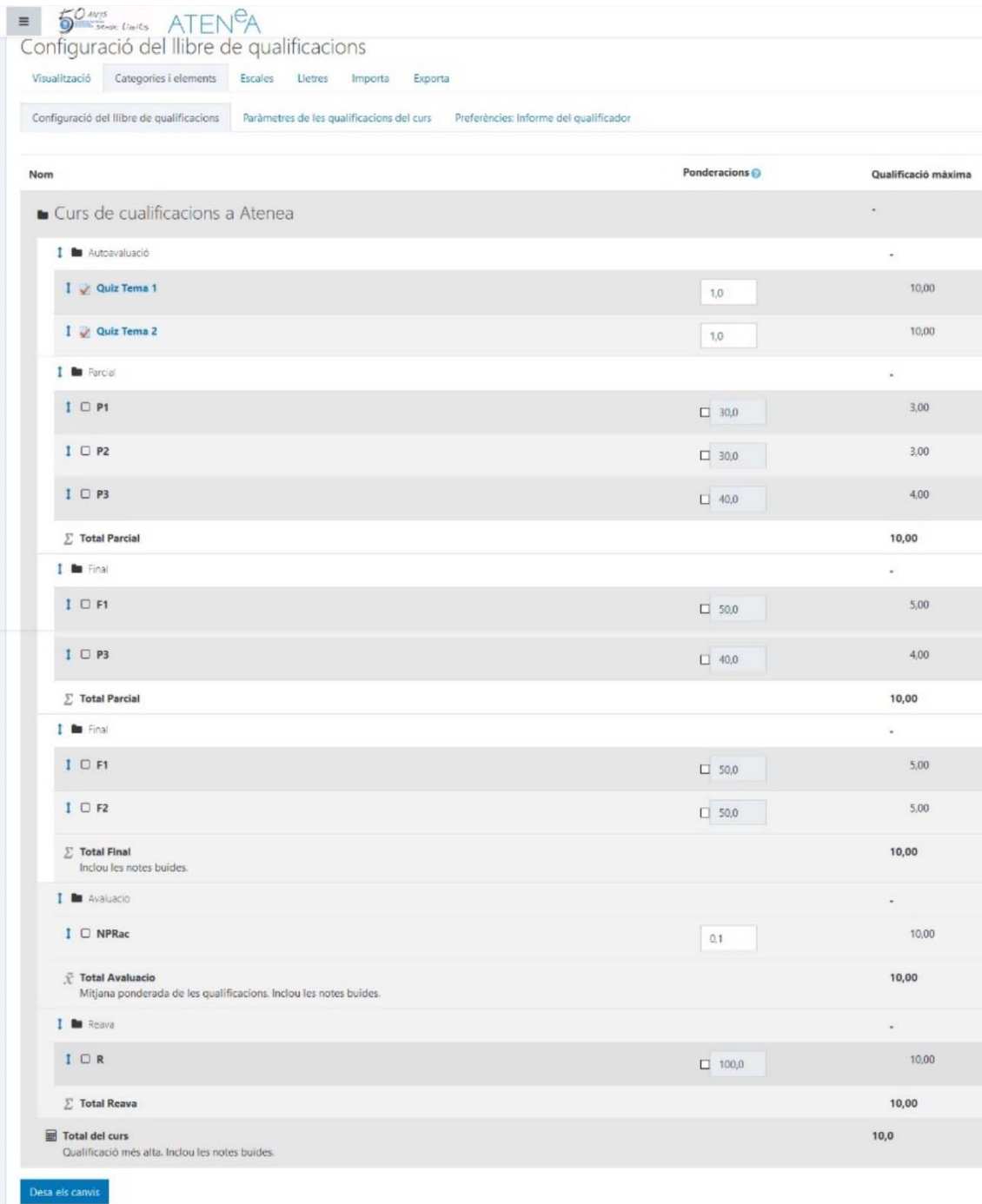

El petit problema, de forma, surt quan fem una

"Configuració del llibre de qualificacions/Exporta" En els formats d'exportació

- Full de càlcul OpenOffice
- Fitxer de text net
- Full de càlcul Excel
- Fitxer XML

totes les informacions d'aquest curs tenen uns camps associats, que com és natural tenen els noms que els donat en crear-los. Bé tots no, les categories apareixen sempre com "Total de la categoria" i encara que tinguem més d'una categoria sempre te el mateix nom:

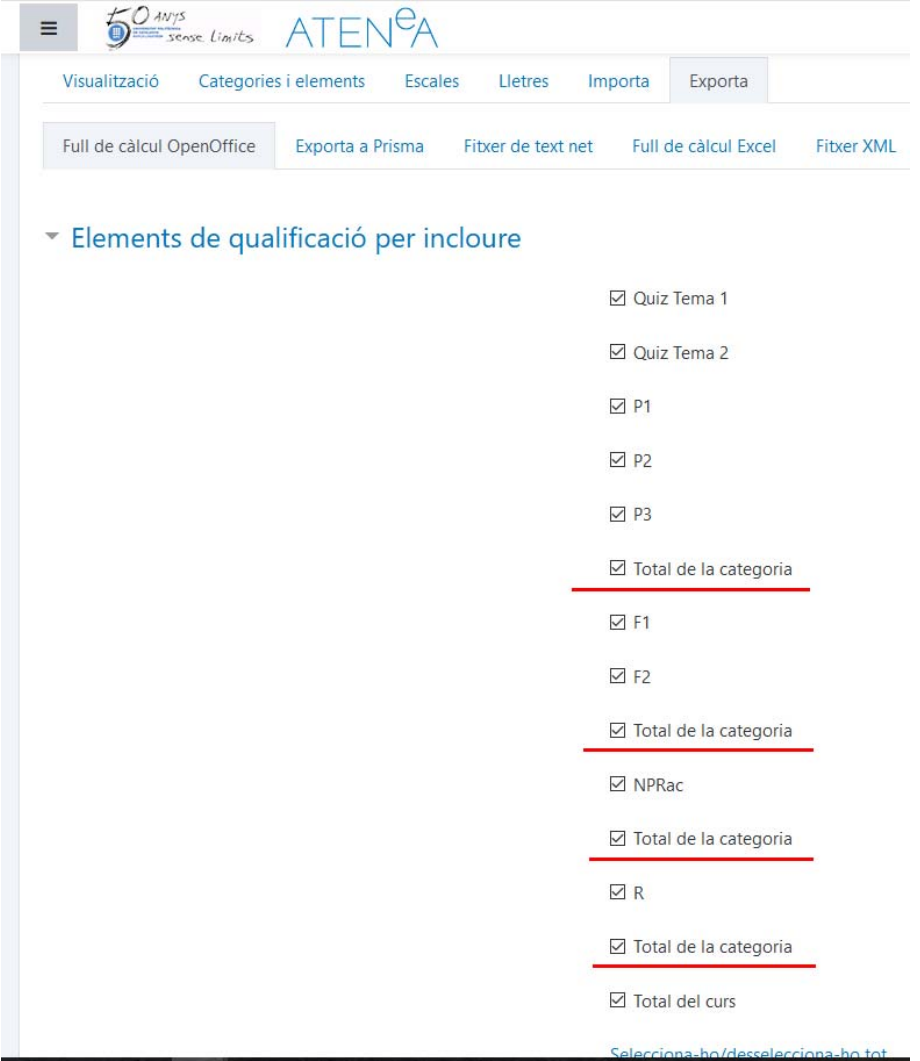

Això certament pot resultar molest i ens pot induir a error a l'hora d'introduir les notes als camps corresponents.

Hem comés un petit pecat original quan hem definit les categories; no hem, posat el nom que Atenea utilitza per fer els encapçalaments a les exportacions.

Tornem a la pantalla de definició de les categories "Configuració del llibre de qualificacions / Afegeix una categoria"

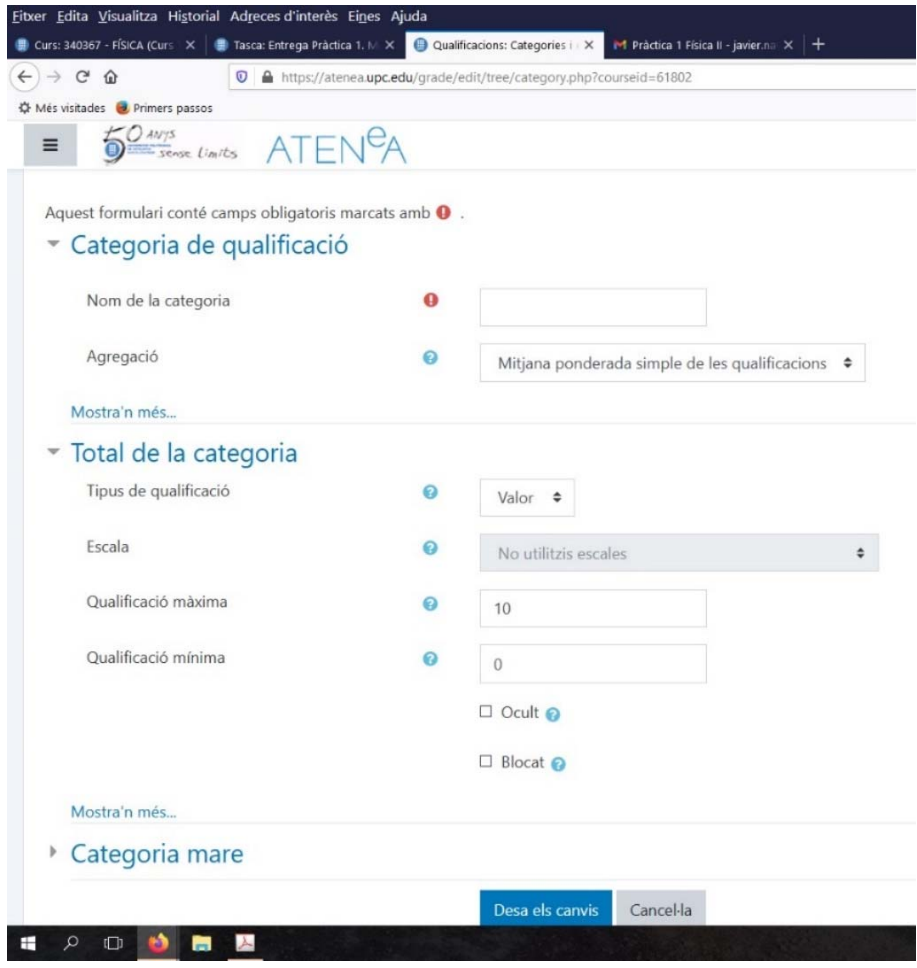

i obrim el "Total de la categoria/Mostra'n més..."

Fixem-nos en el primer dels requadres que ara tenim visibles "Nom de la categoria total"

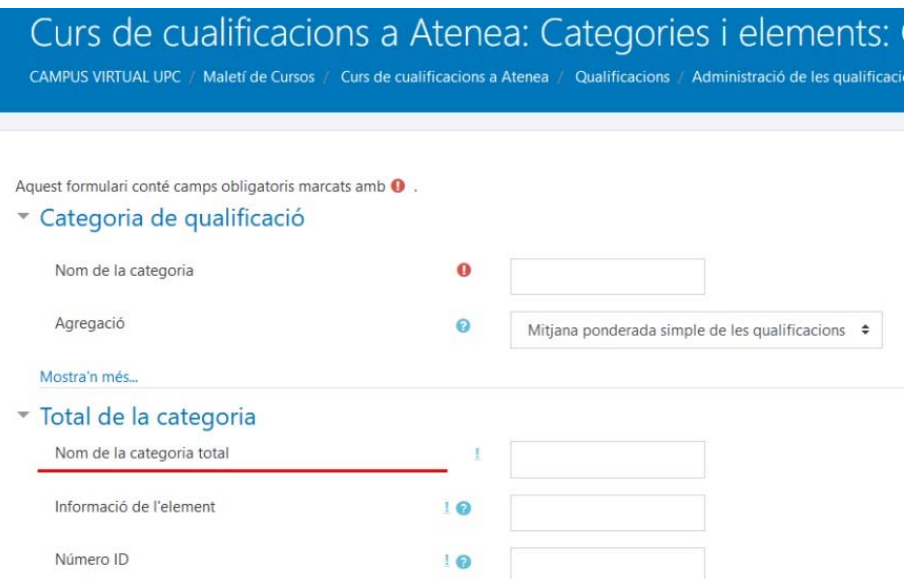

és aquest valor el que Atenea utilitzarà per identificar el camp associat al total de la categoria. Si la categoria ja està creada es pot donar nom a la mateixa des de "Categories i elements/Edita paràmetres" (la rodeta dentada) de cada categoria.

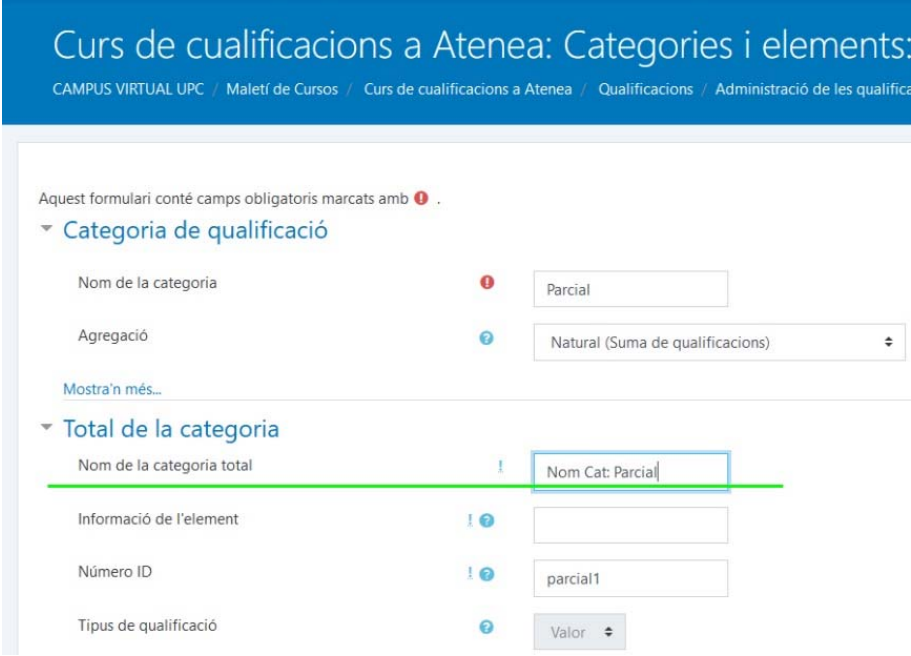

Un cop guardat aquest "Nom de la categoria total" tindrem una estructura d'exportació

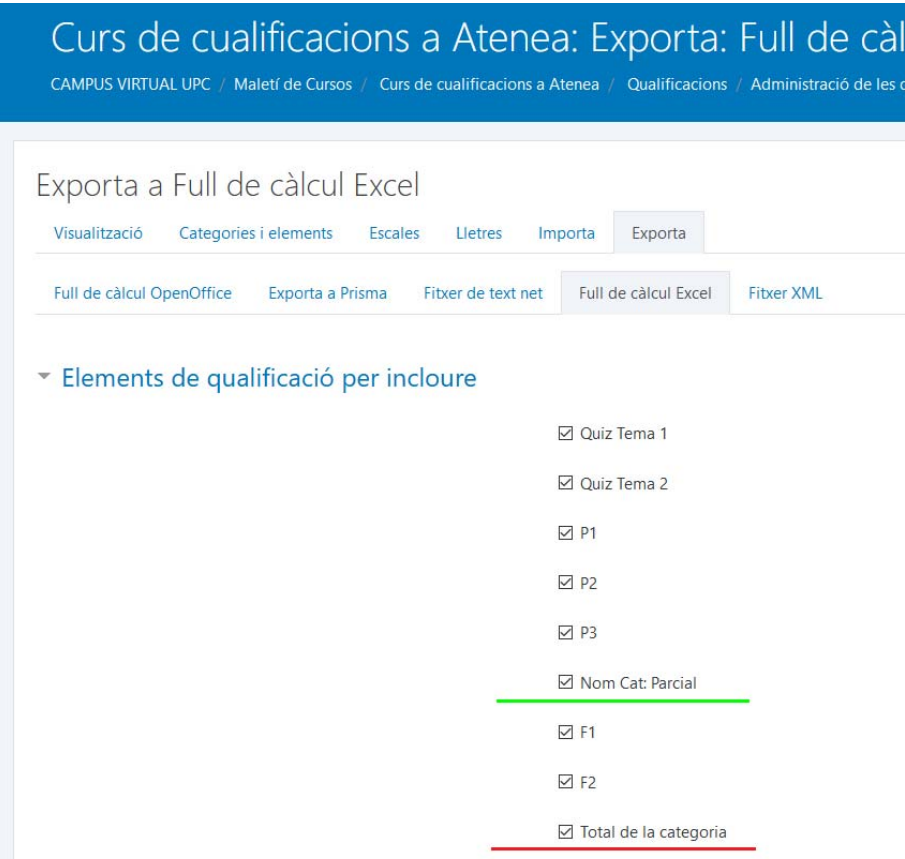

on ja tenim el nom que ens interessa per la Categoria.